# **Digital Art Bingo**

**Instructions:** Use your AT HOME studio time to make art using these different digital websites, apps and tools. This art should be done or saved in your google drive when possible. When you FINISH \*EACH\* task, upload it to Artsonia to get the points. Keep doing art until you have a BINGO (horizontal, vertical or diagonal) OR GO FOR A "Blackout" (all boxes filled)

**Alternative:** If your internet or computer access is limited… or using the programs is too confusing… **you can make ANY of these same projects as paper drawings, paintings, collages or sculptures depending on the supplies you have at home.** Upload photographs of your work in the same way you would turn in the digital versions.

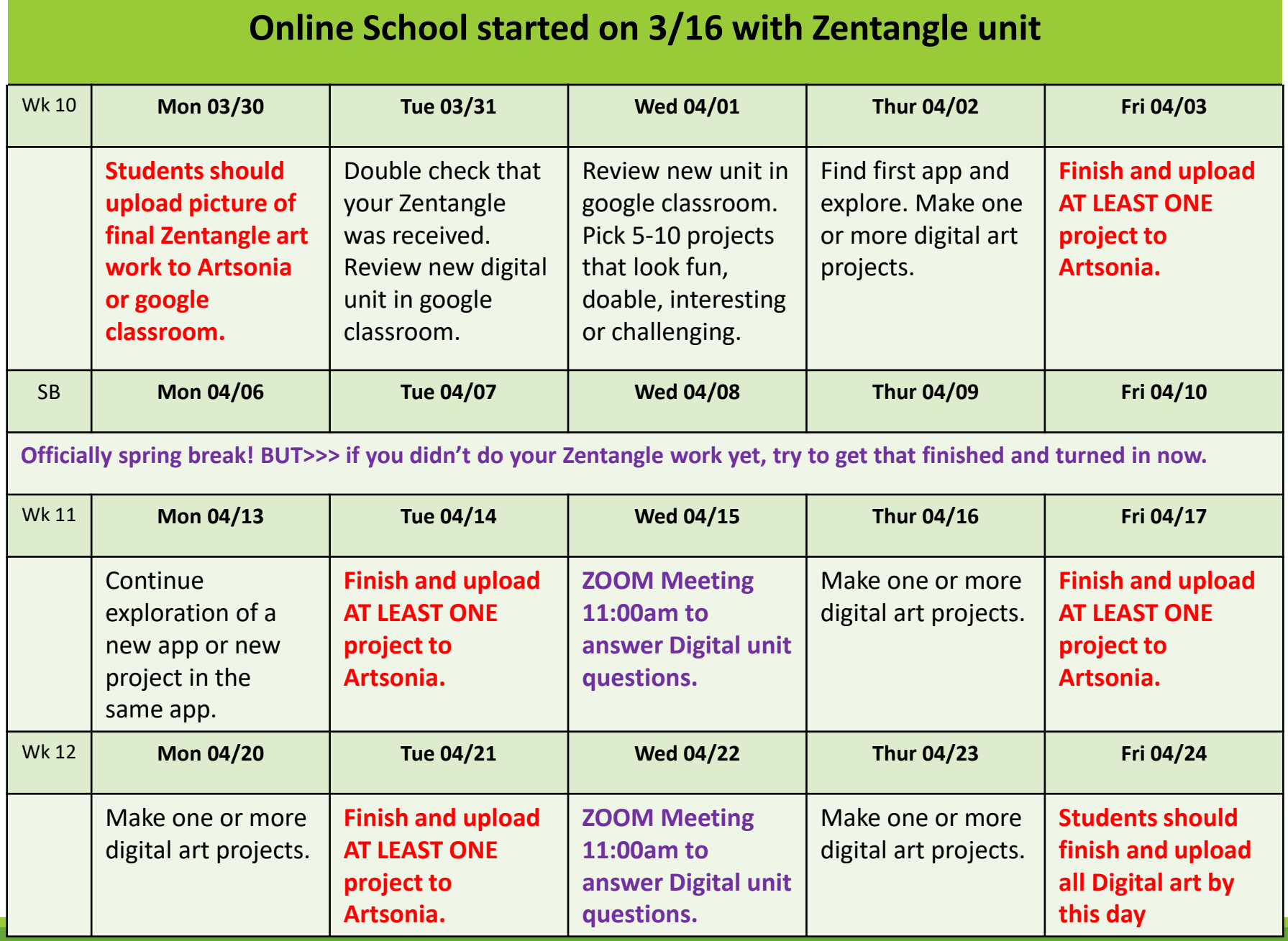

Objective/ learning target **I can EXPLORE a variety of digital art-making apps while learning digital art techniques.**

# Grade: DUE Monday April 27, 2020

- 35 points (7 projects) Level  $4 = A$
- 30 points (6 projects) Level 3 = B
- 25 points (5 projects) Level 2 = C
- $\cdot$  20 or below (4 or less projects) points Level 1 = F
- 5 bonus points if you do a Bingo (5 in a row)
- **EACH Extra project is 5 points extra credit…**

# Challenge Objective

- Students will be **self-directed learners** who are engaged in artistic activities of their choice.
- Students will be **problem-solvers**, figuring out how to do projects on their own, using daily <u>demos</u>, book, computer and peer resources.
- My YouTube playlist with tutorials: [https://www.youtube.com/playlist?list=PLZh](https://www.youtube.com/playlist?list=PLZhjjxQvoTlQuzIl_qKspVdtiHwMC2zBl) jjxQvoTlQuzIl\_qKspVdtiHwMC2zBl

# **Digital Drawing**

MS Paint Directions and examples on<http://tinyurl.com/nmsdigiart>

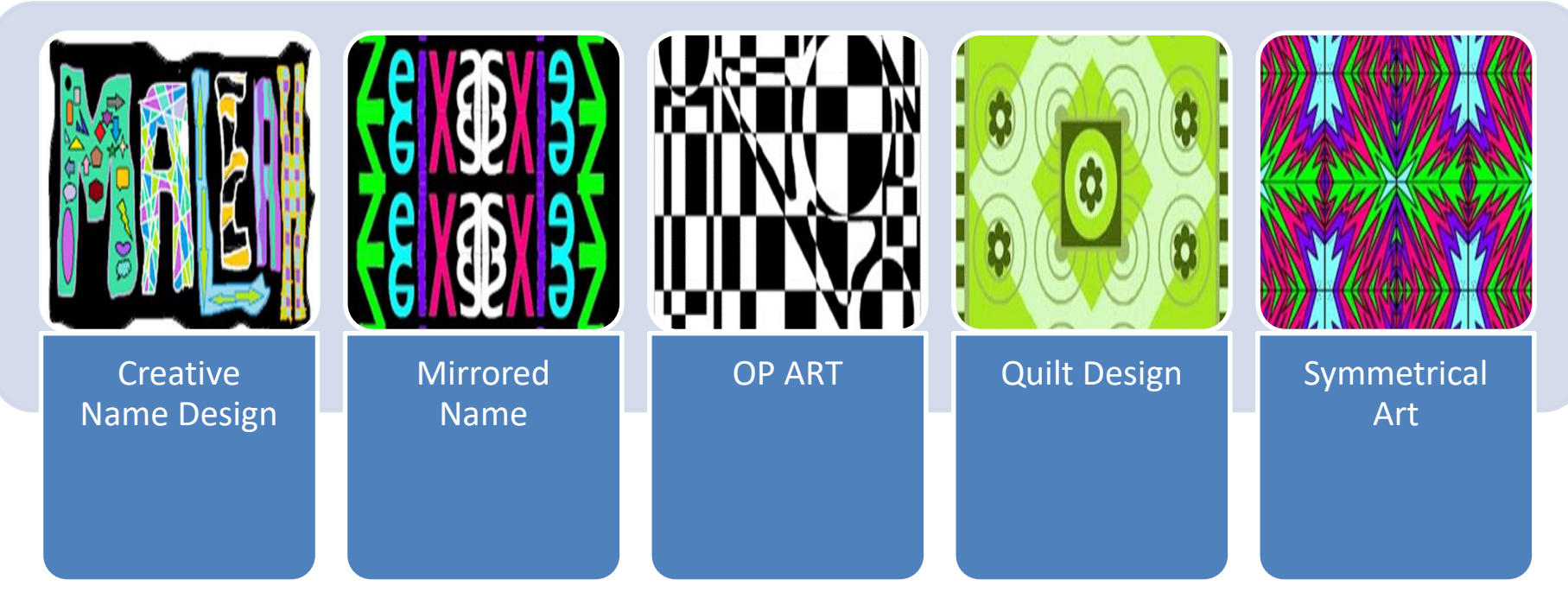

### Suggested programs include:

Google Drawing (in your drive) or Google Canvas <https://canvas.apps.chrome/> Pixlr X:<https://pixlr.com/x/> Sketchpad:<https://sketch.io/sketchpad/> Sumo Paint: <https://www.sumopaint.com/> Microsoft Paint or 3D paint (if on a Microsoft computer)

# **Creative Name**

- Your first name only
- A border
- 3 or more colors
- 3 or more shapes and designs INSIDE the letters.

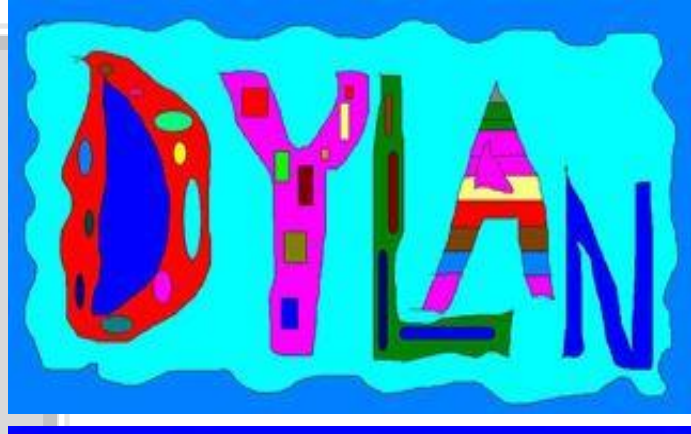

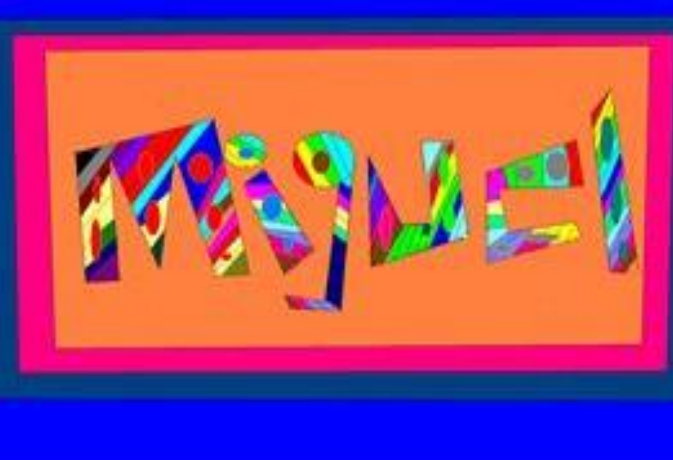

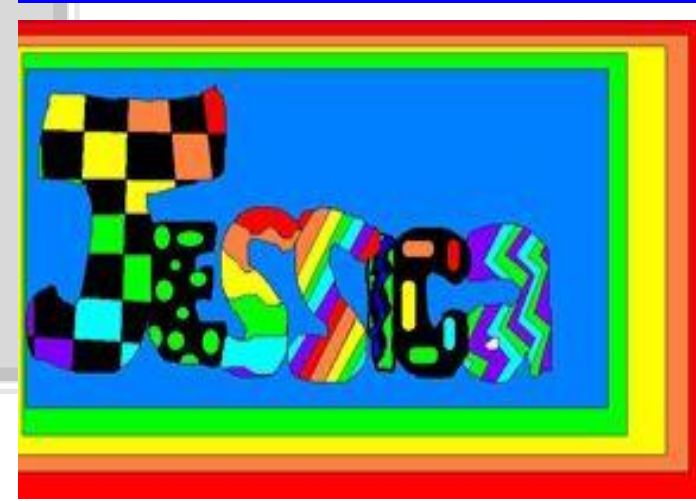

# **Mirrored Name**

- Your first name only
- Mirrored 4 different ways
- 3 or more colors INSIDE the letters.

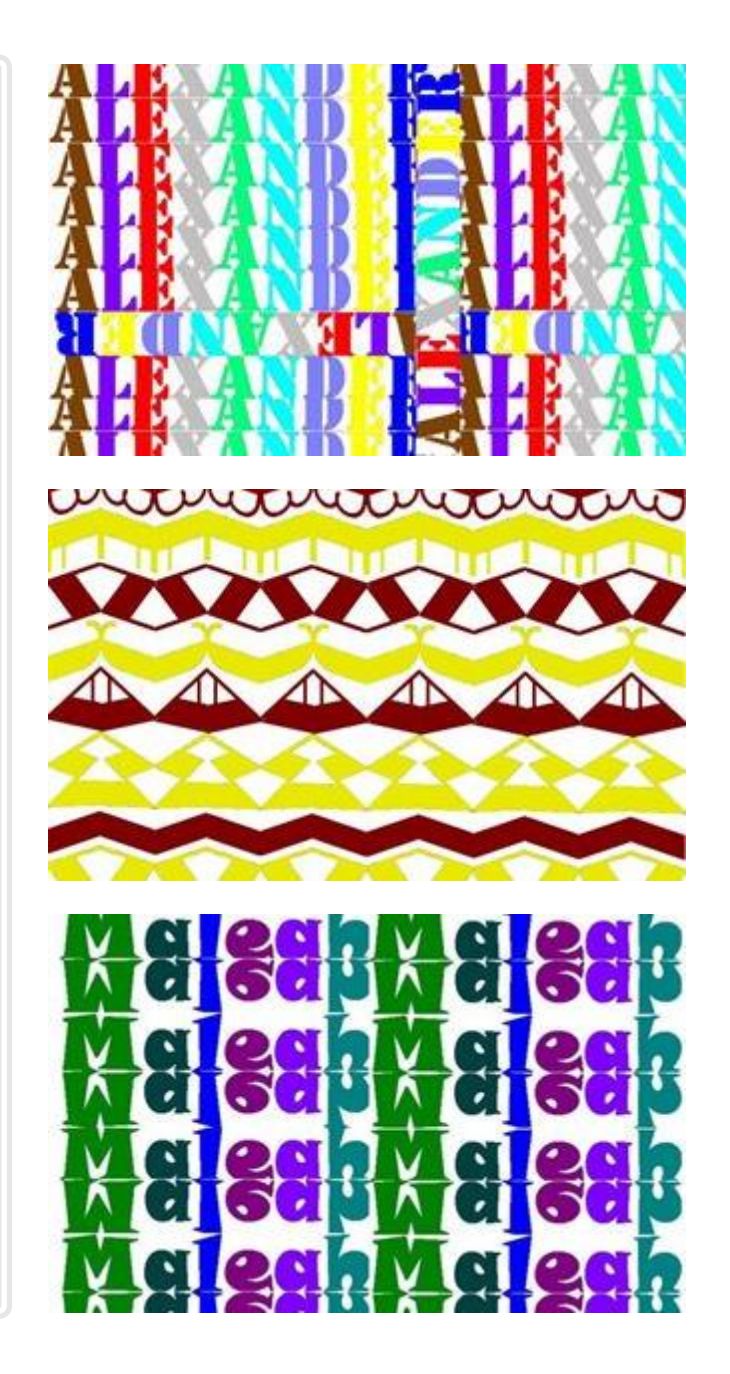

# Op Art

- 2 contrasting colors only
- 2-3 shapes within the design to create the optical illusion

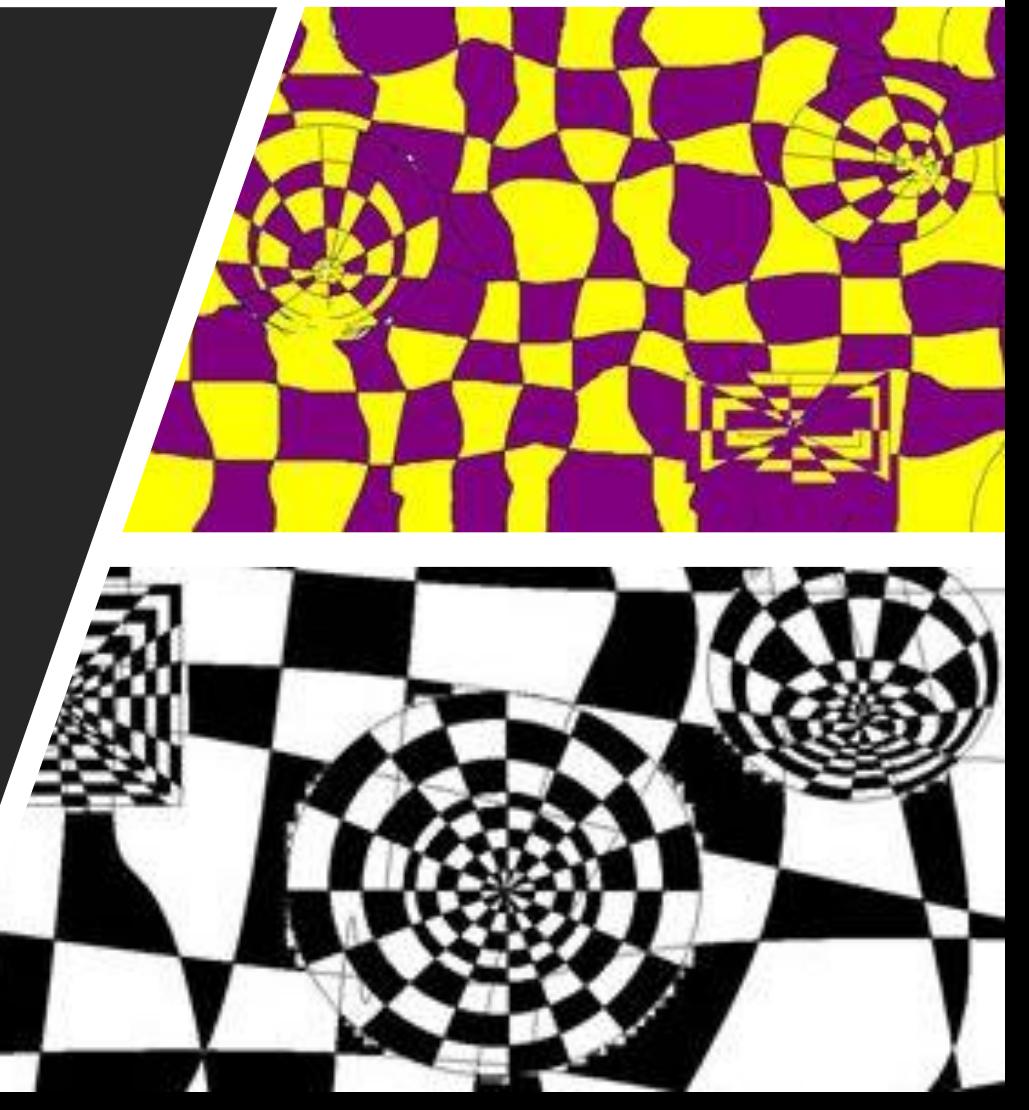

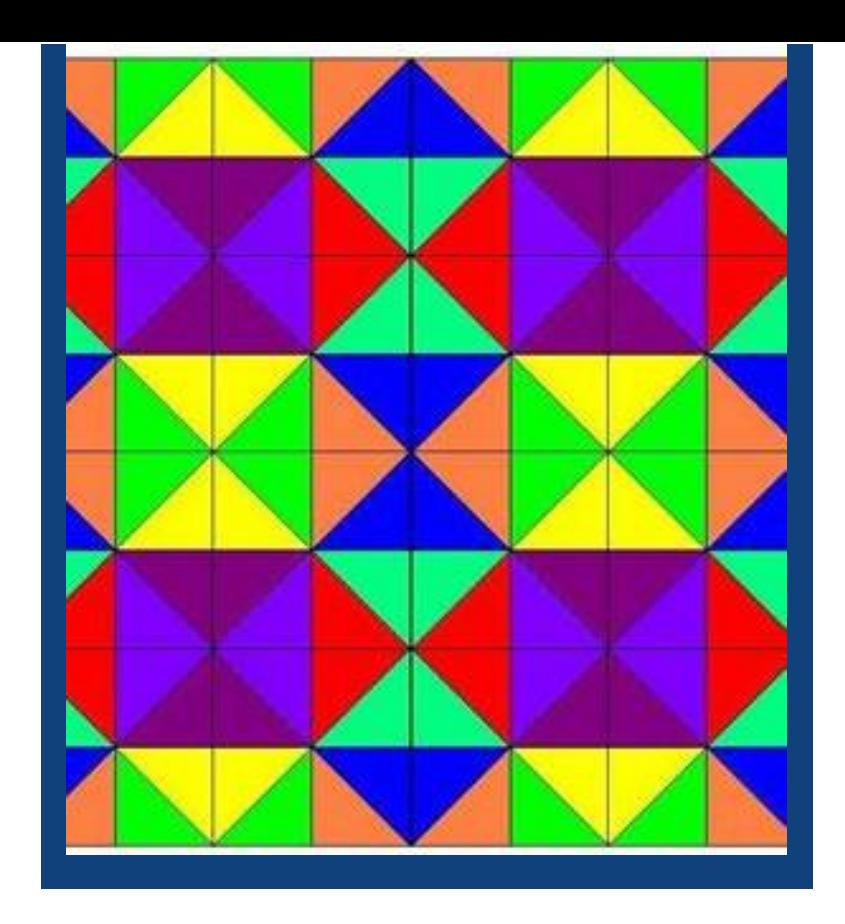

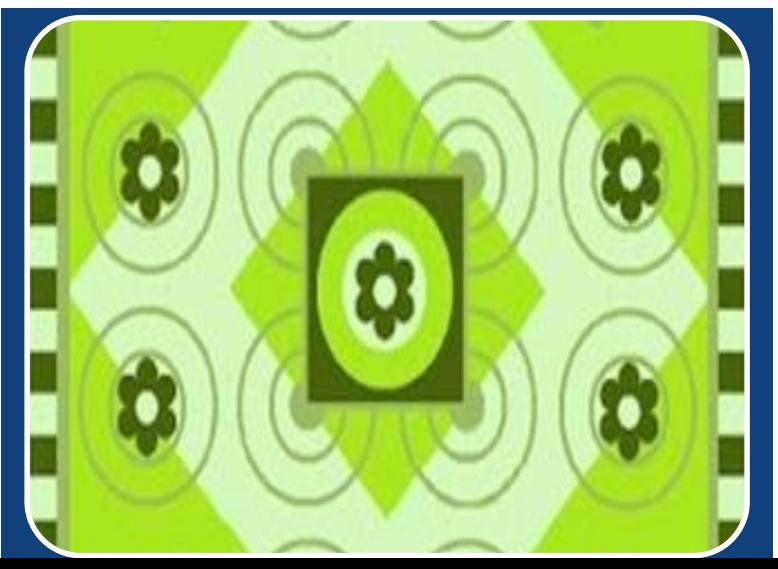

# Quilt Design

- A border
- 3 or more colors
- Copy and Rotation creating a pattern

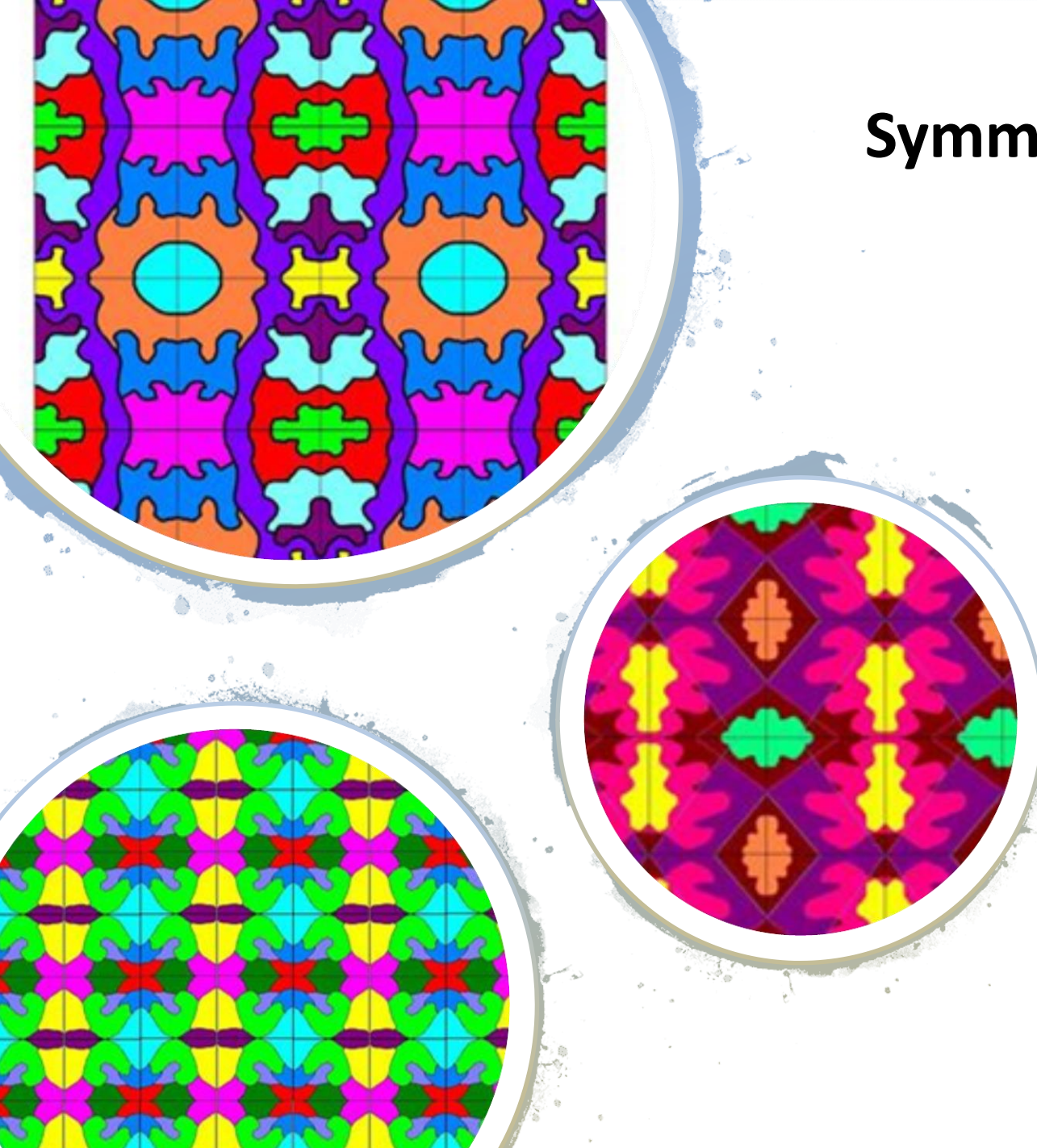

# **Symmetrical Design**

- 3 or more colors
- 3 or more different shapes
- Mirrored 4 different ways
- Repeated 9 times

# **Digital Painting**

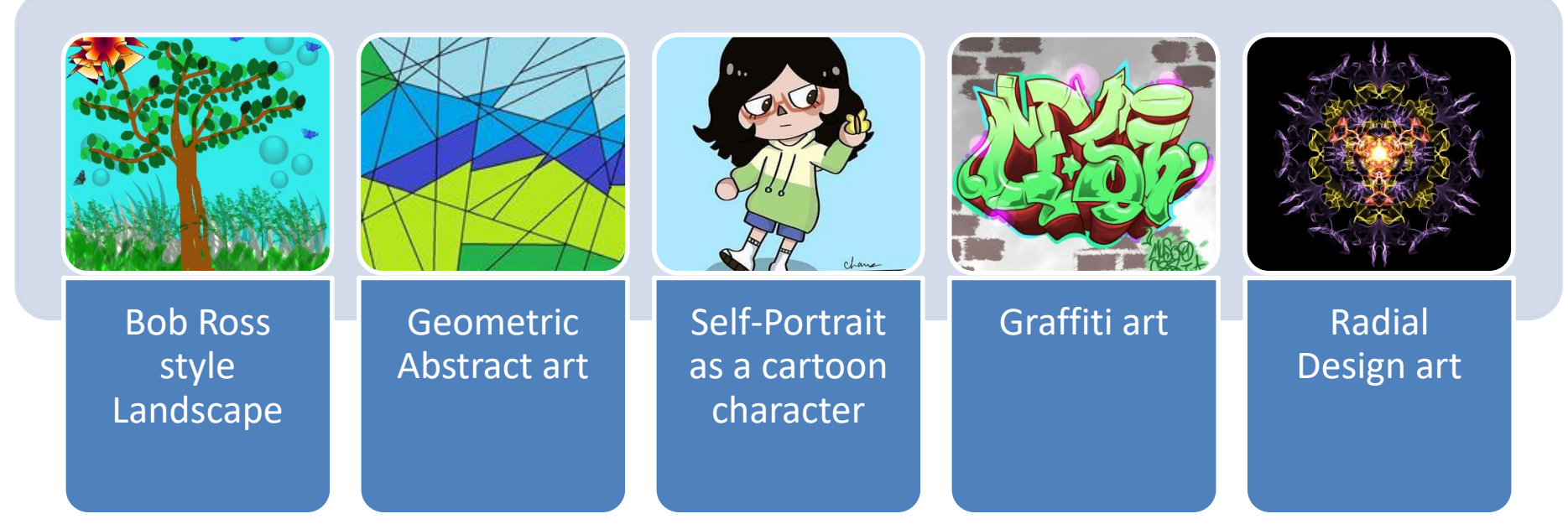

# Suggested programs include:

Google Drawing (in your drive) or Google Canvas <https://canvas.apps.chrome/> Pixlr X:<https://pixlr.com/x/> Sketchpad:<https://sketch.io/sketchpad/> Sumo Paint:<https://www.sumopaint.com/> Microsoft Paint<https://jspaint.app/#local:d4bec94a3c26d>

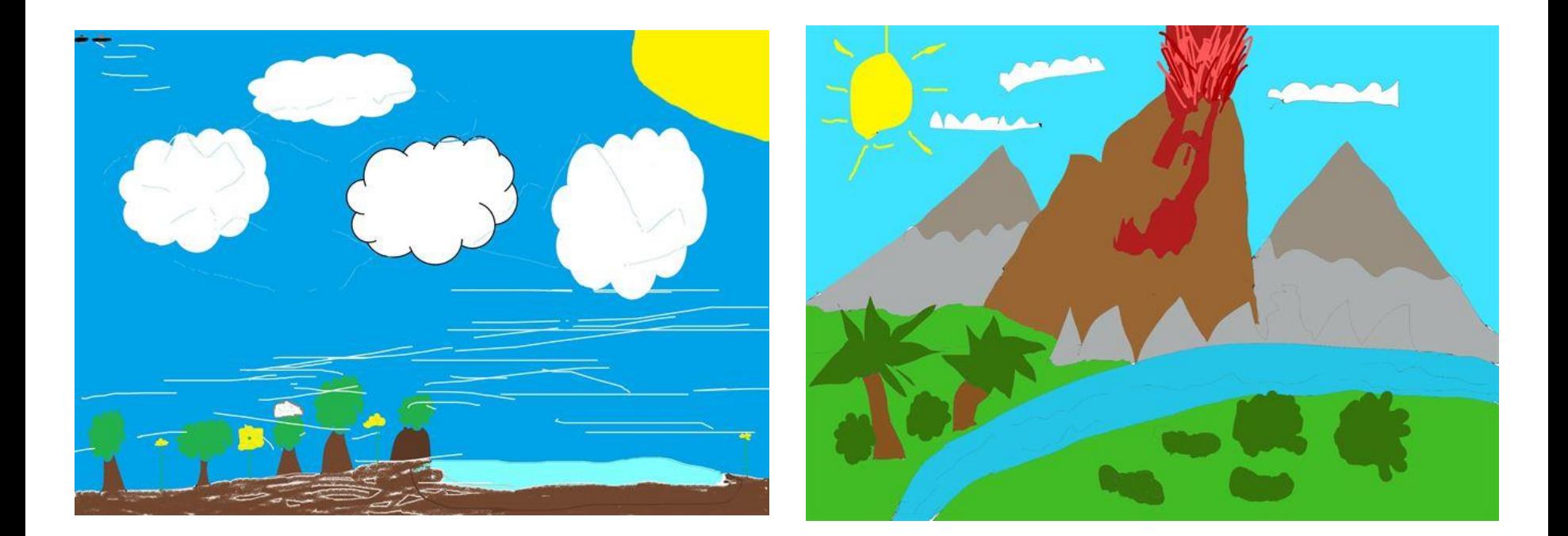

## **Bob Ross Landscape**

- Land forms
- A variety of plants, animals and objects.

## **Geometric Abstract Art**

## Must:

- Only use geometric shapes
	- Squares
	- Triangles
	- Circles
	- Etc.
- Include colors or shading

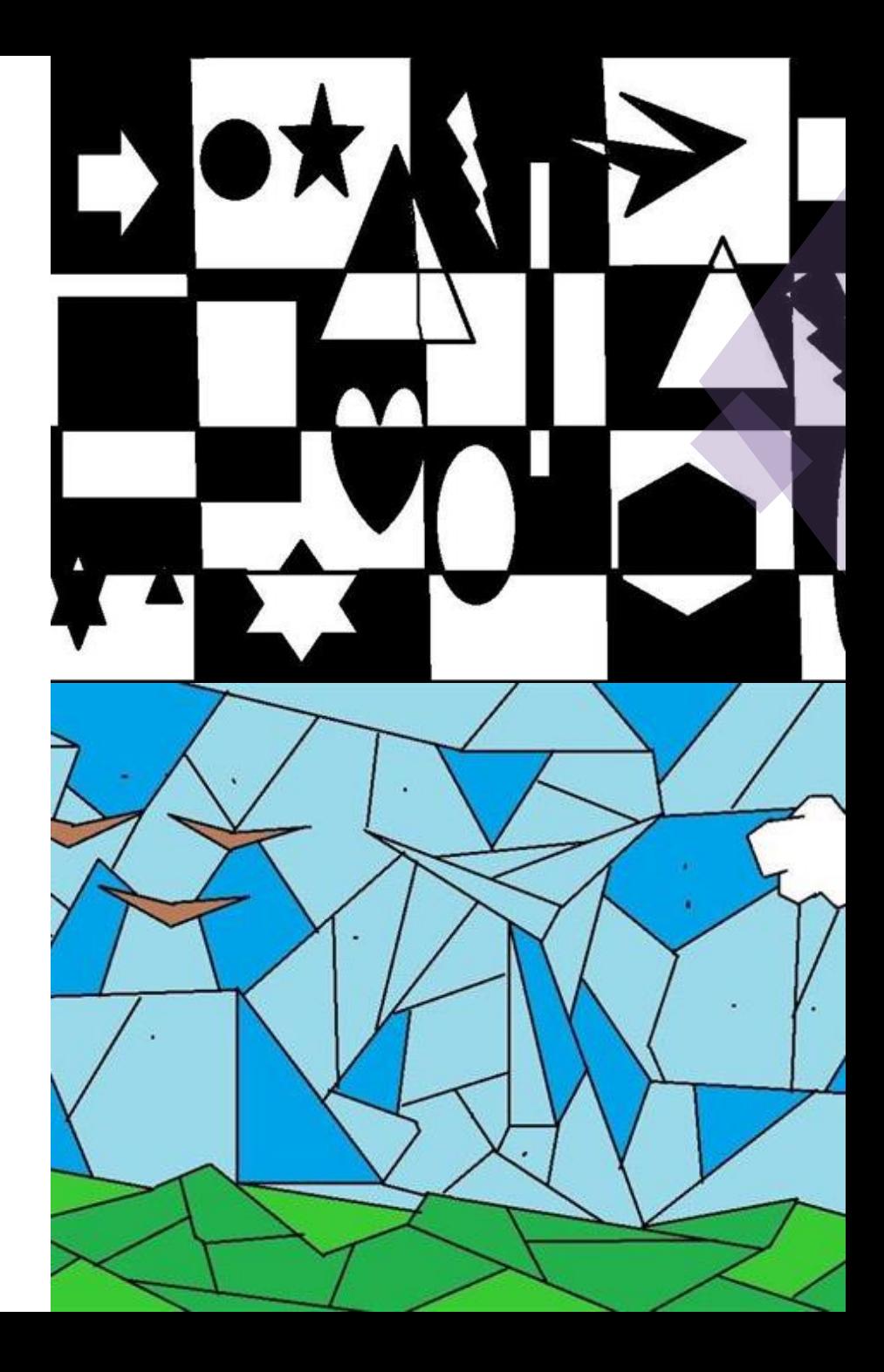

## **Self-Portrait as a cartoon character**

Must:

- Include similar hair, eyes and skin color as YOU!
- An outfit you would wear CAN:
- Be based on an existing cartoon or game
- Include accessories. Pets or a background place

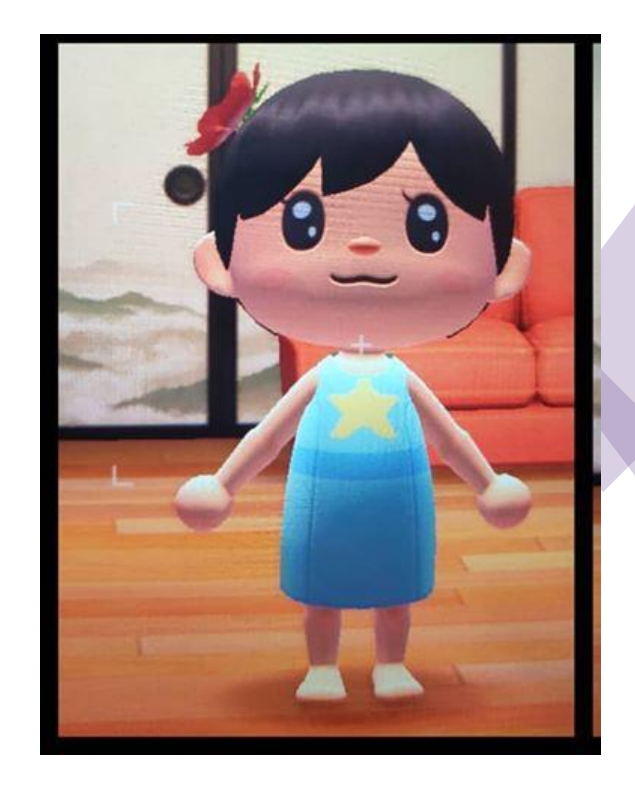

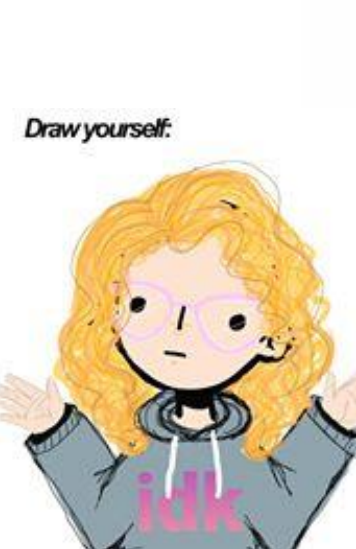

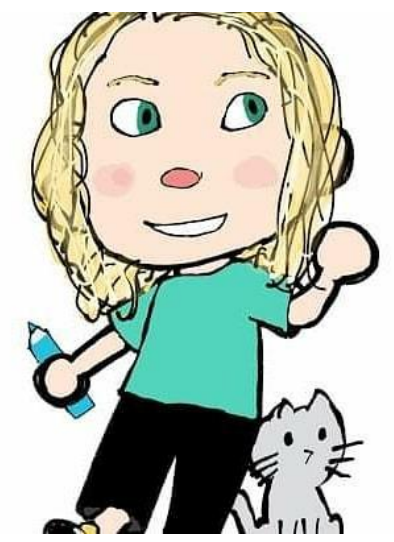

**Graffiti Art**

Must:

- Include a BACKGROUND (like a photograph of a brick wall, train car, building, or a painted background)
- Be your name or a positive word or phrase

CAN:

- Include a person pretending to paint
- Include other images or cartoon characters

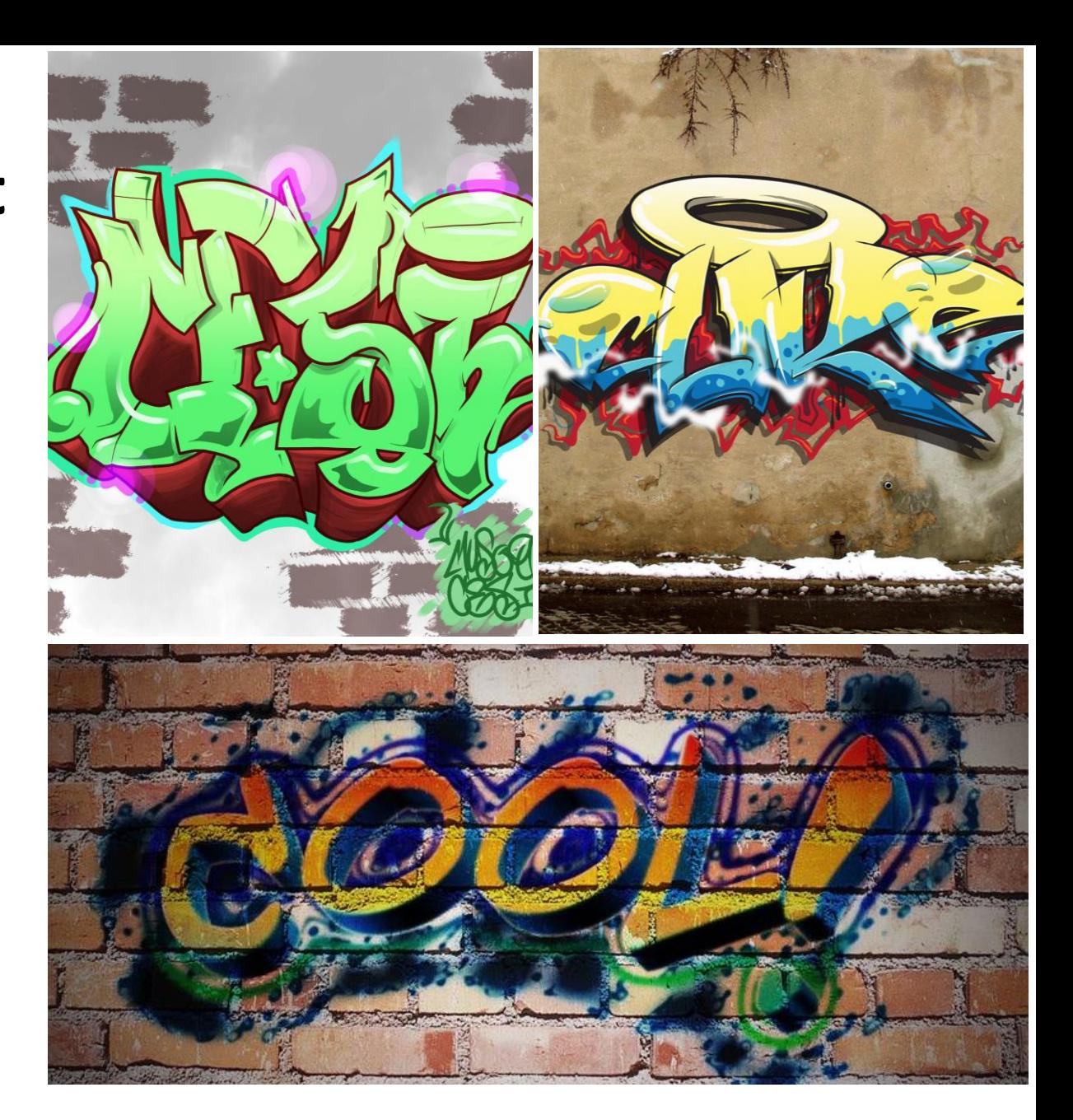

Can also check out and use: (if it isn't blocked) <https://www.graffiticreator.net/>

# **Radial Design Art**

Must:

- Include 3 or more colors and layers
- Must show mirrored designs all around the circle (that's what radial symmetry is!)

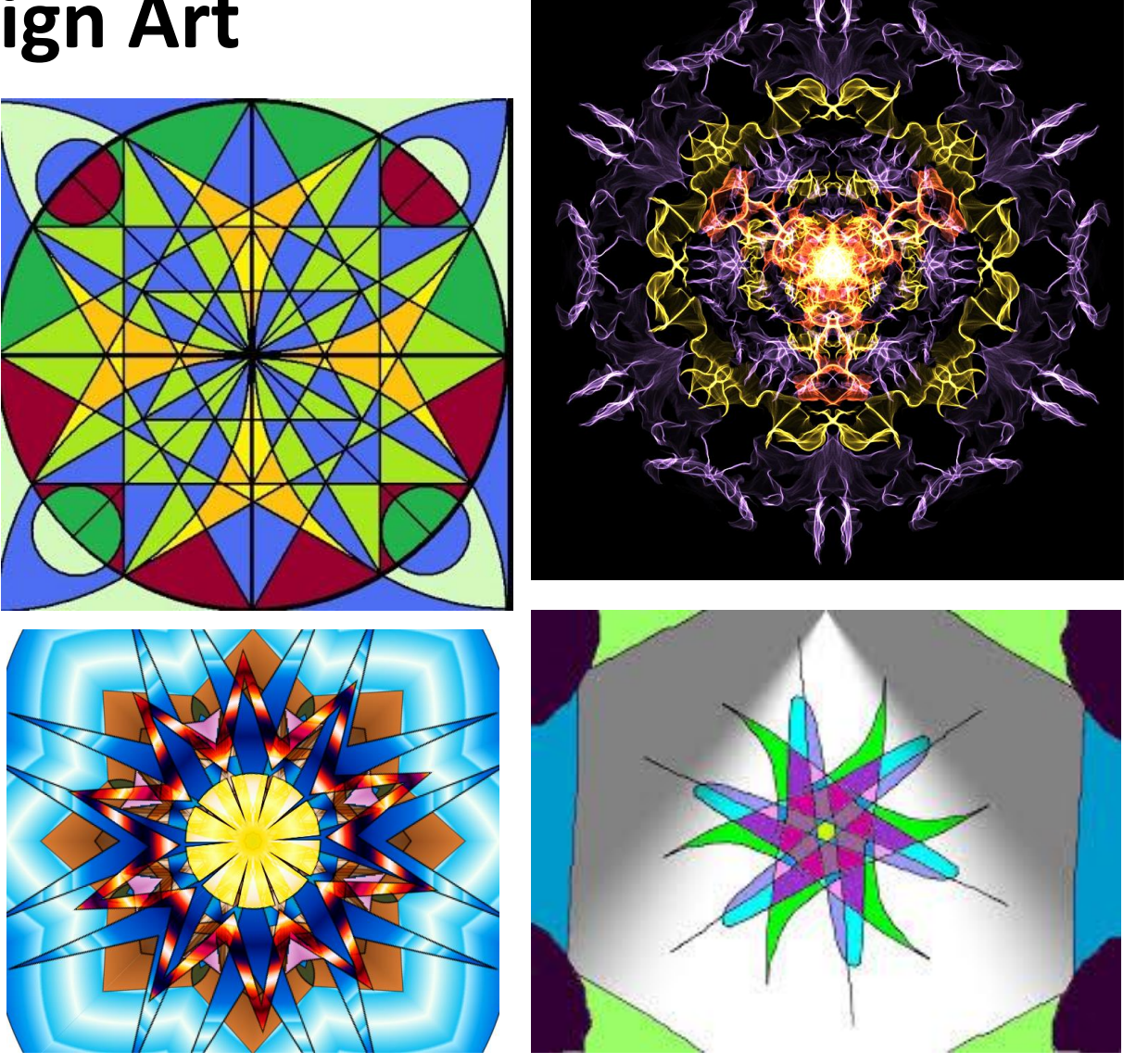

Can also check out and use: (if it isn't blocked) <http://weavesilk.com/>

# **Digital Collage**

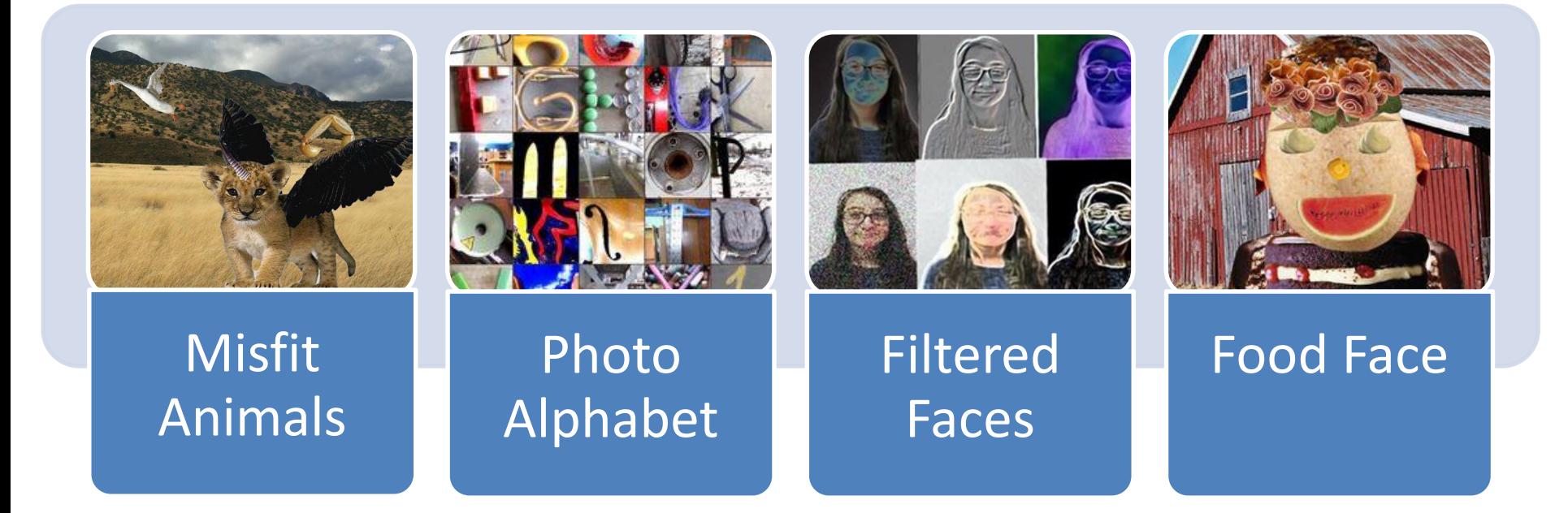

### Suggested programs include:

Pixlr X: <https://pixlr.com/x/> Adobe photoshop… if you have that… GIMP (free download for PC only)

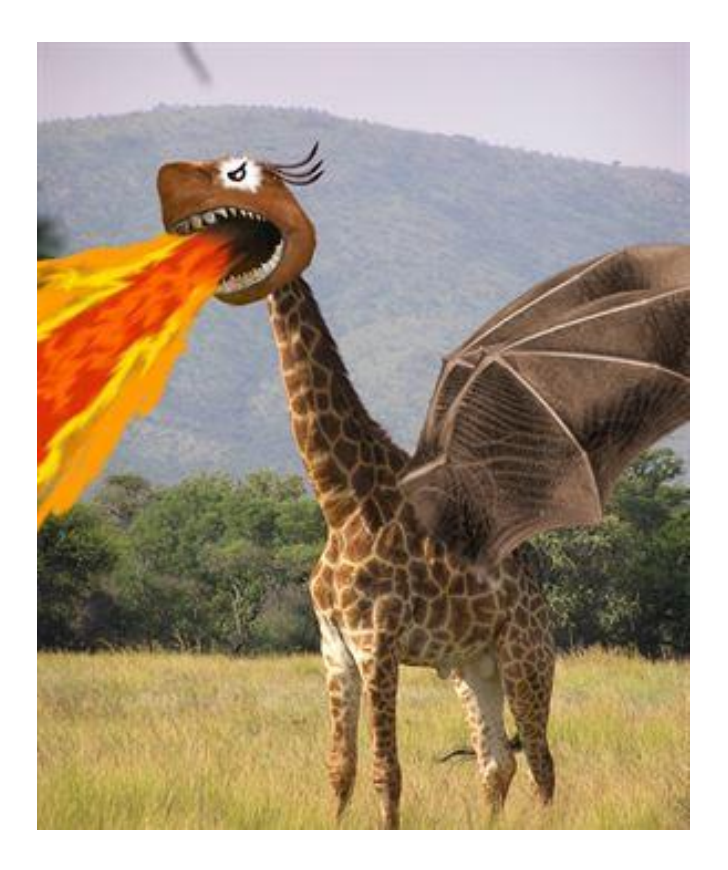

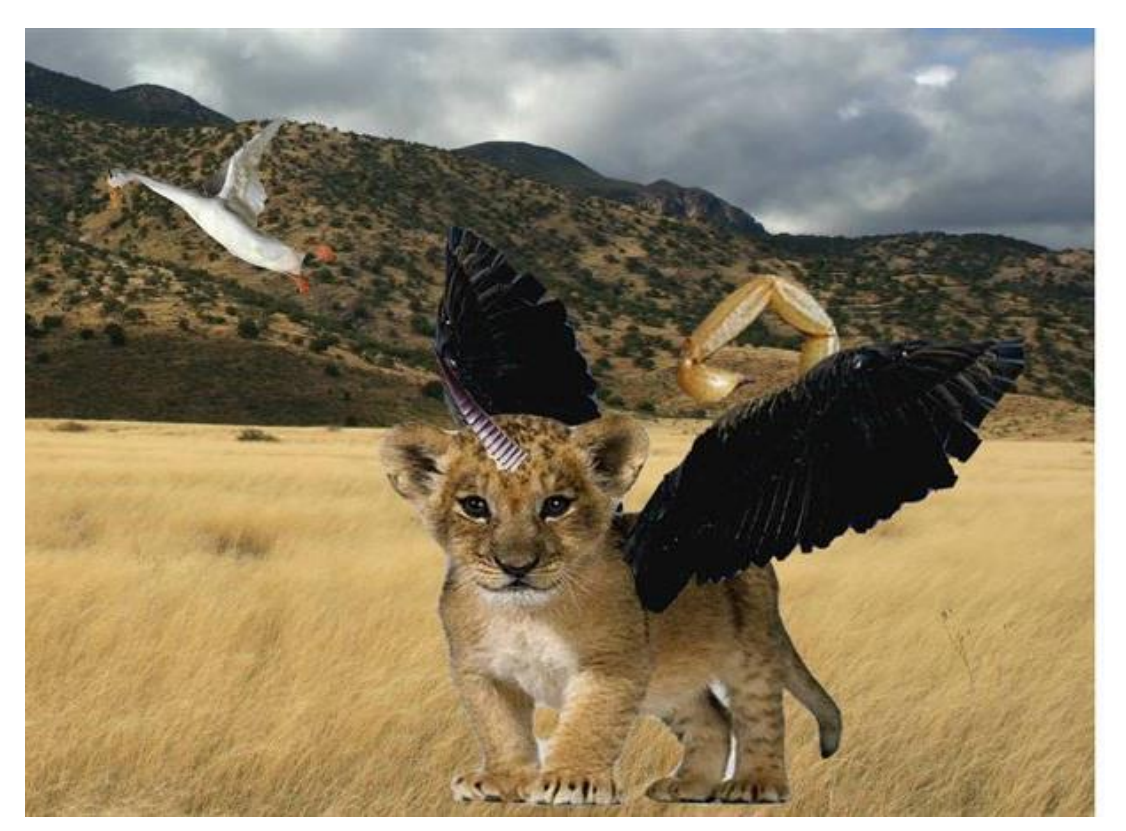

## Misfit Animals

- 4 or more different animals blended together
- A background location

# Photo Alphabet

### Must have:

- All letters in the alphabet
- All letters should be from different objects
- Nothing should be an ACTUAL letter

Directions:

- Using your camera... take pictures of objects that LOOK Like letters.
- Download them onto your device (or use an app on your phone) to put them in a collage in alphabetical order.

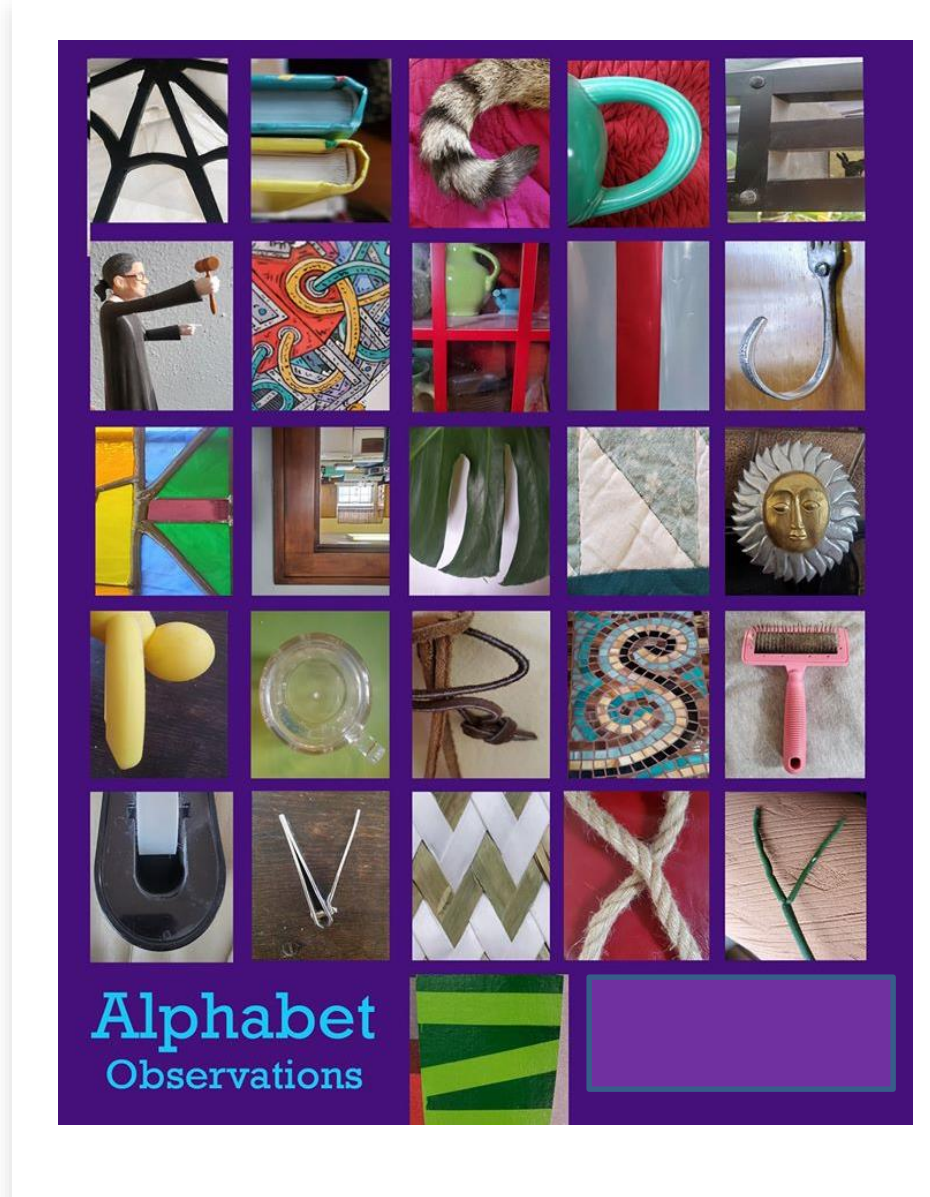

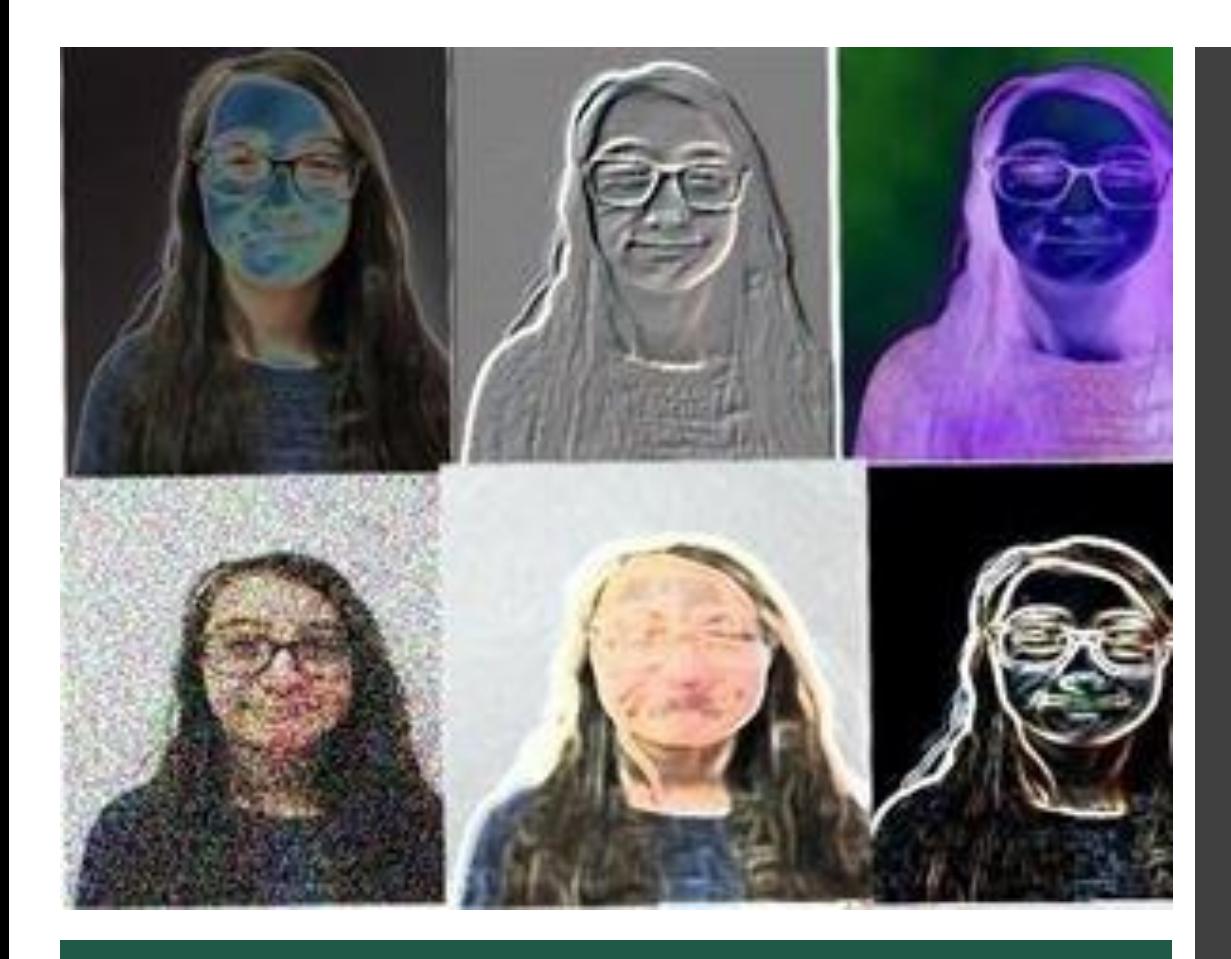

# Filtered Faces

- Your face, shoe, hand or a favorite toy repeated 6 times
- A different filter or color change on each images

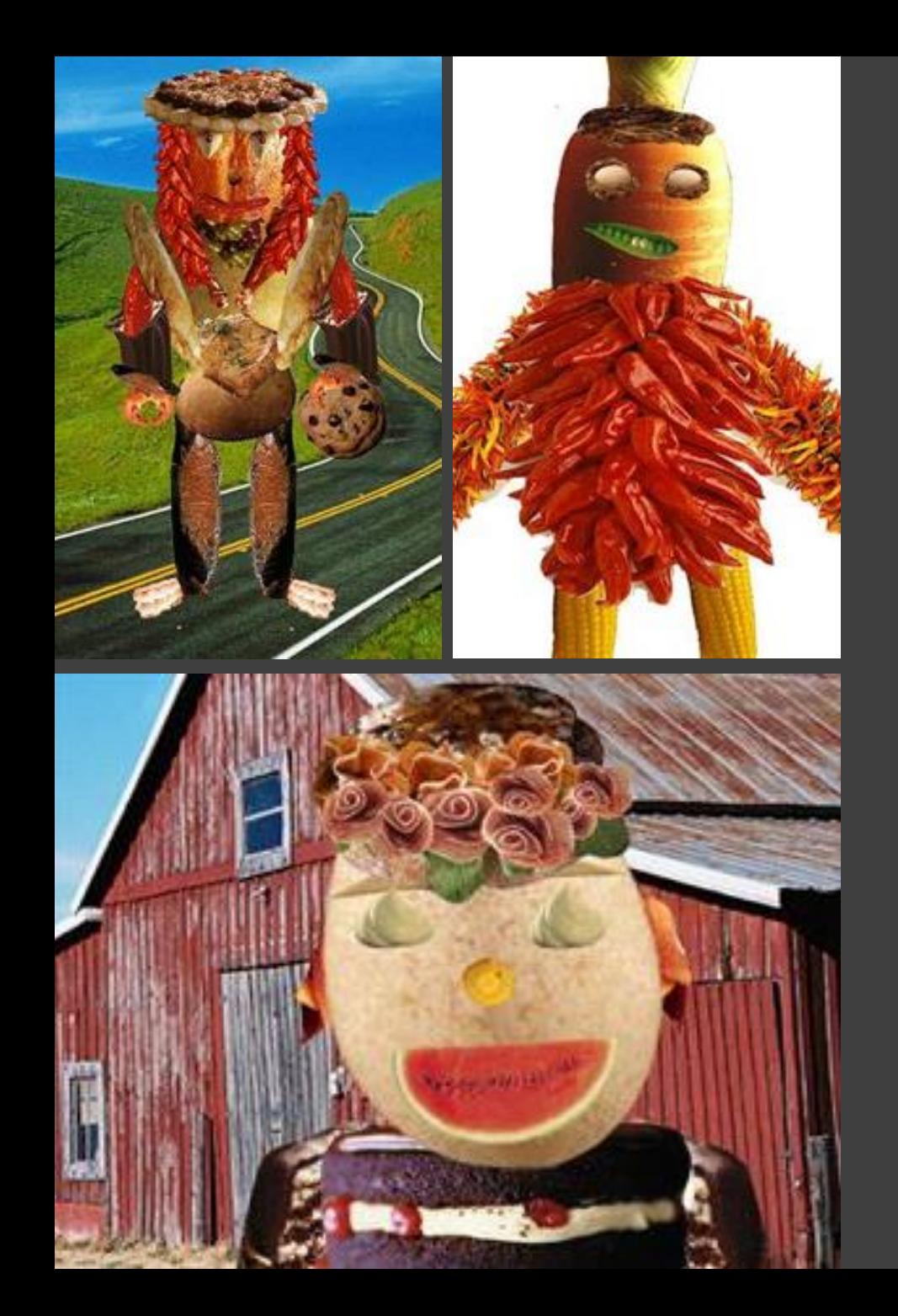

# Food Face

- 3 or more different food images
- Cut our neatly and put together neatly
- Look like a face or full body person

# **Digital Sculpture**

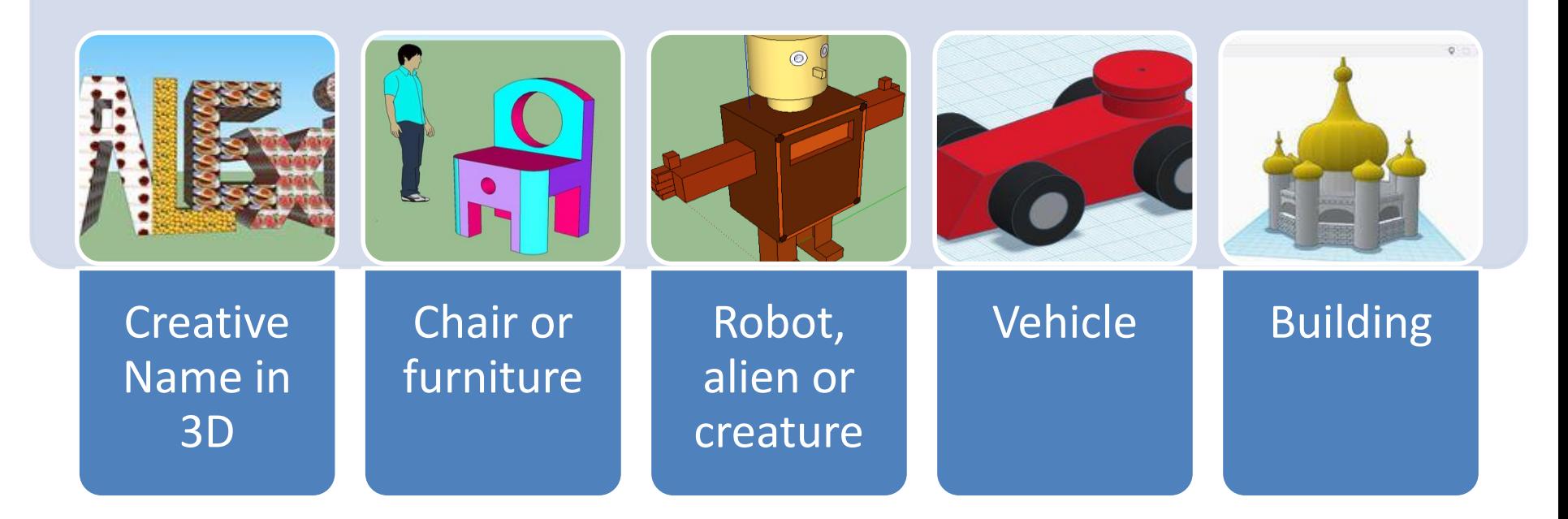

Suggested programs include:

- Tinkercad <https://www.tinkercad.com/>
- Sketchup Make (free)<https://app.sketchup.com/app?hl=en>

**Name:** Use the 3-D test or shapes to create your name or a work in 3D letters. Add 2+ colors or textures.

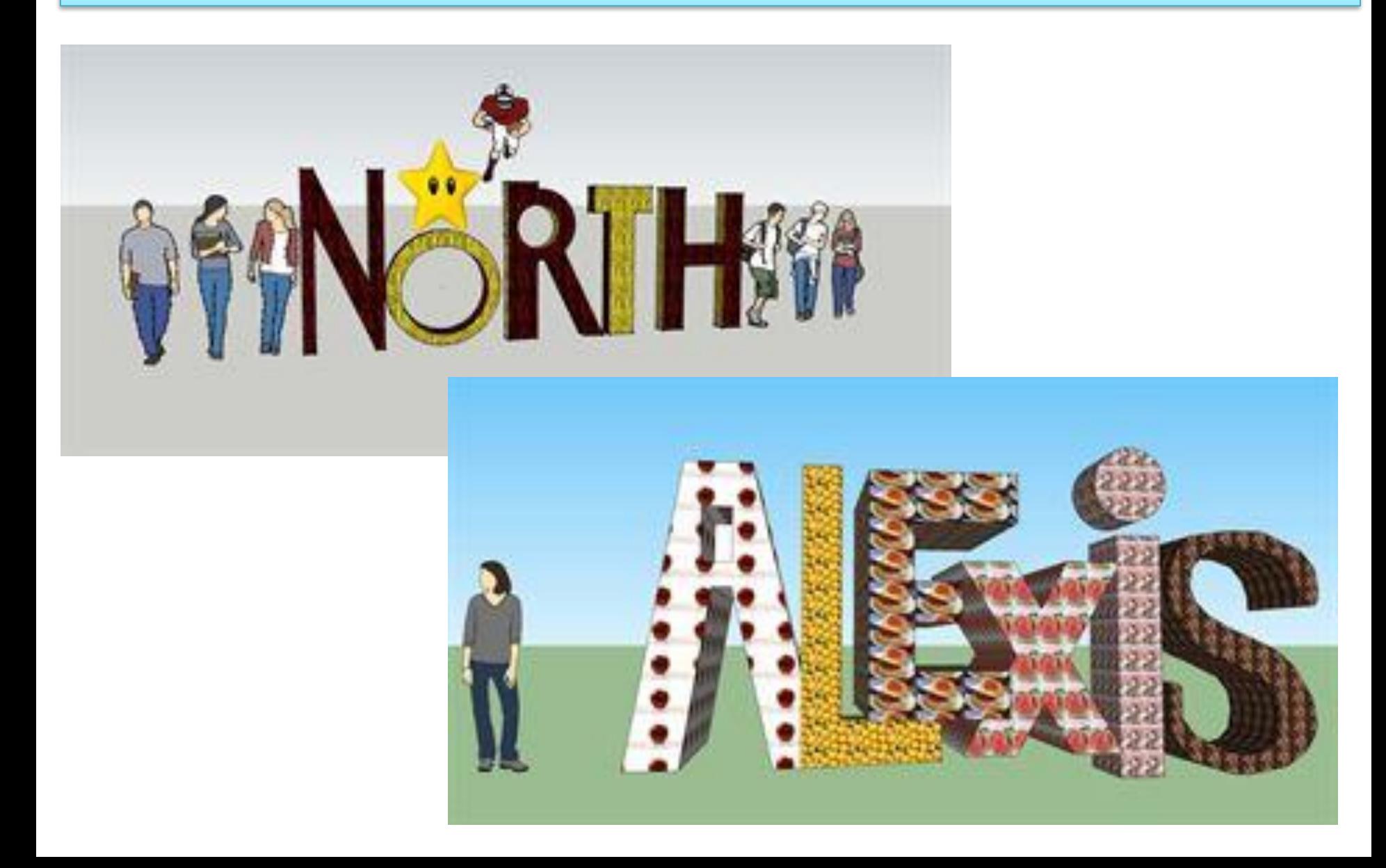

# **Chair: Design a sketch up chair or other furniture**

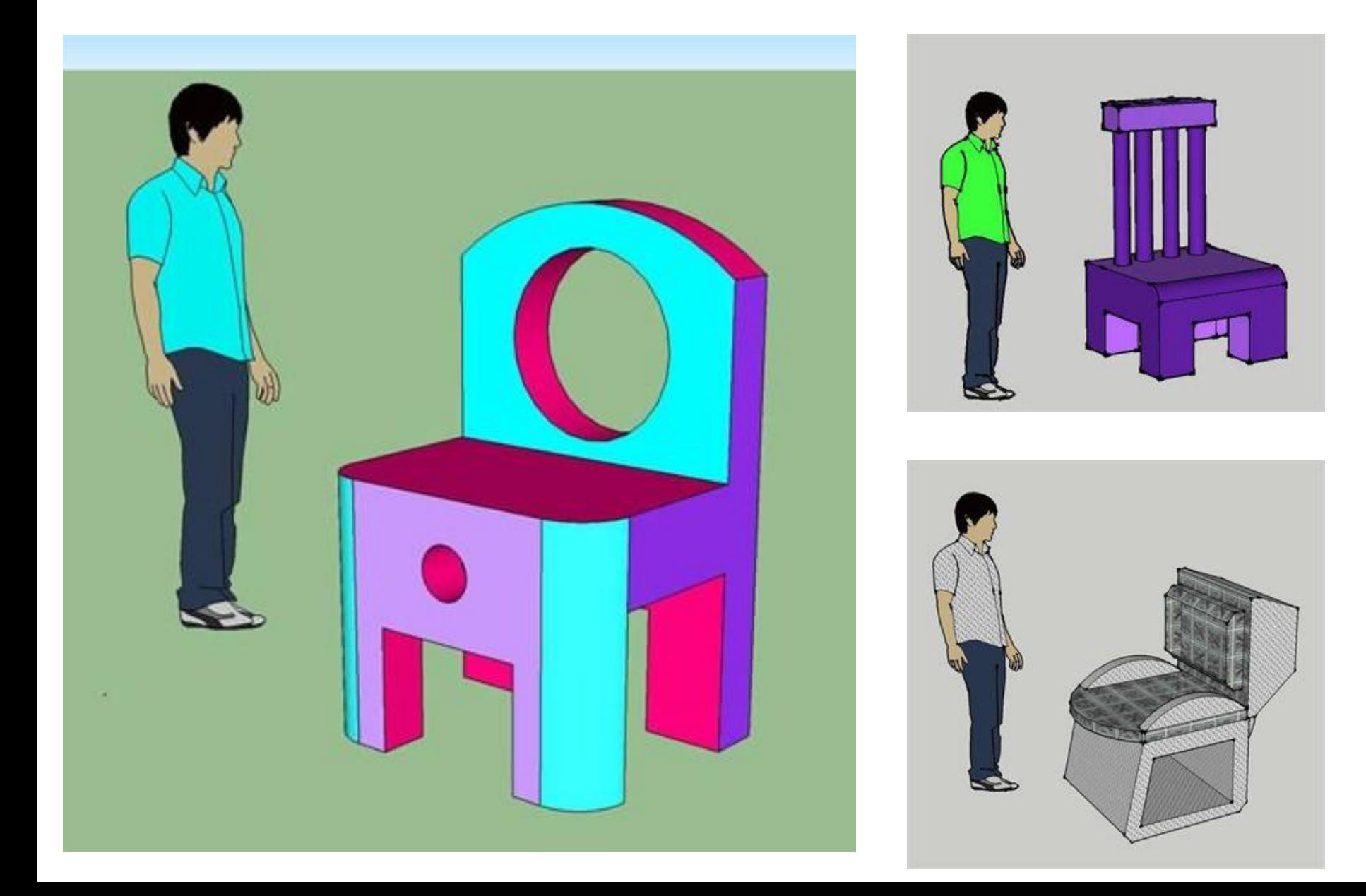

## **Robot: Design a 3D sculpture robot or alien creature.**

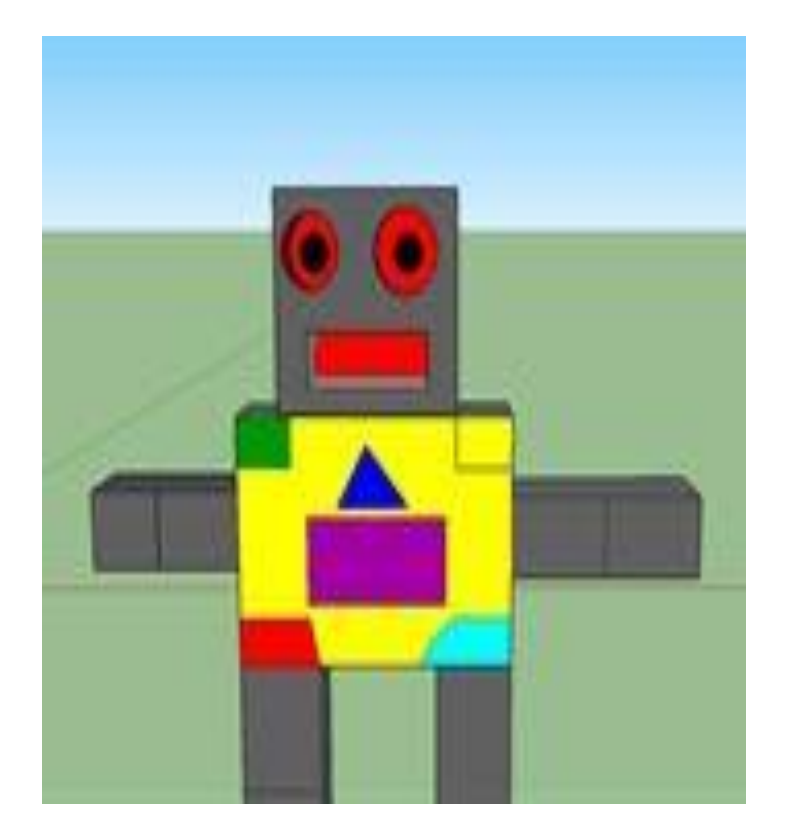

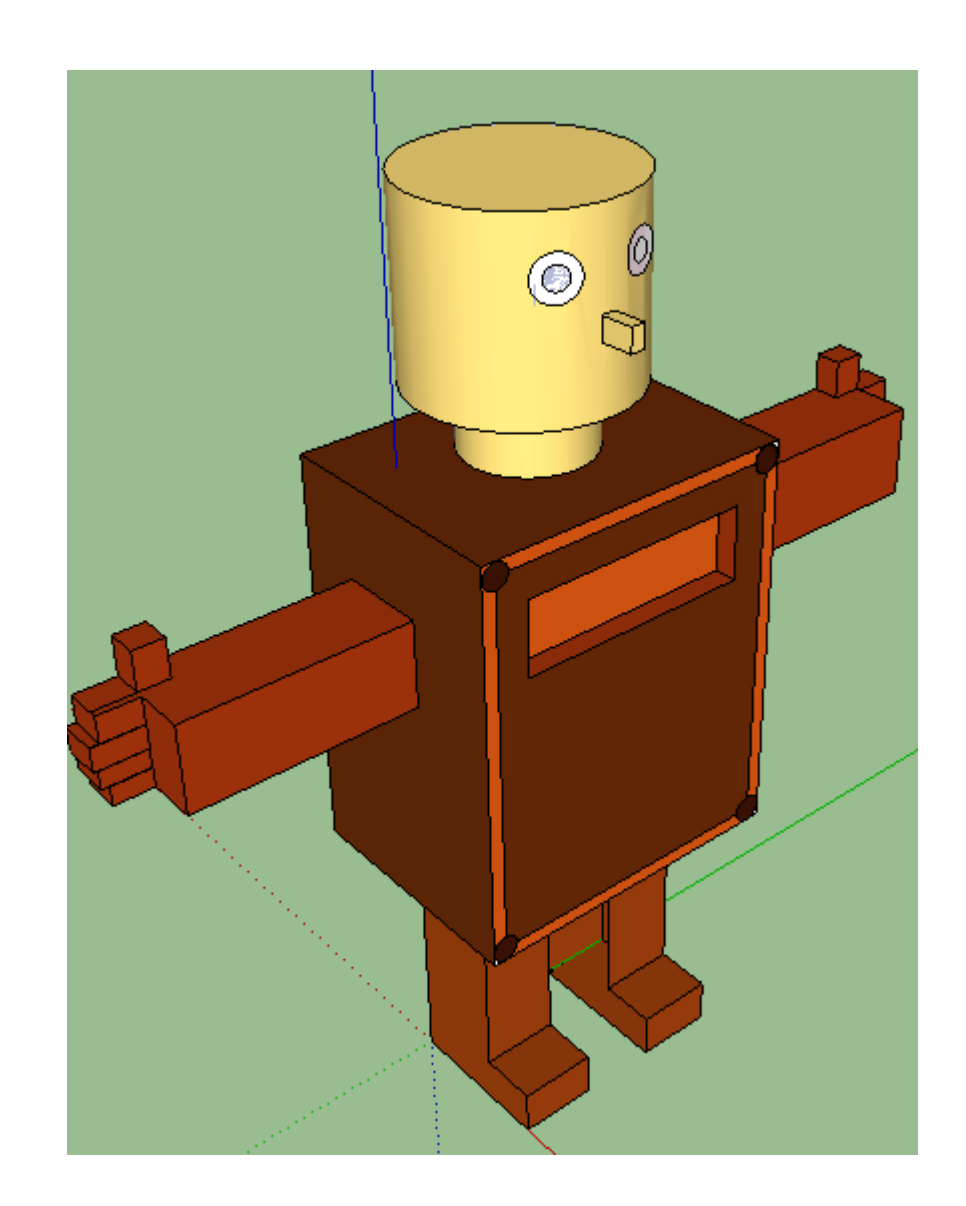

**Vehicle: Use a tutorial or design your own vehicle. (car, boat, rocket, submarine)** 

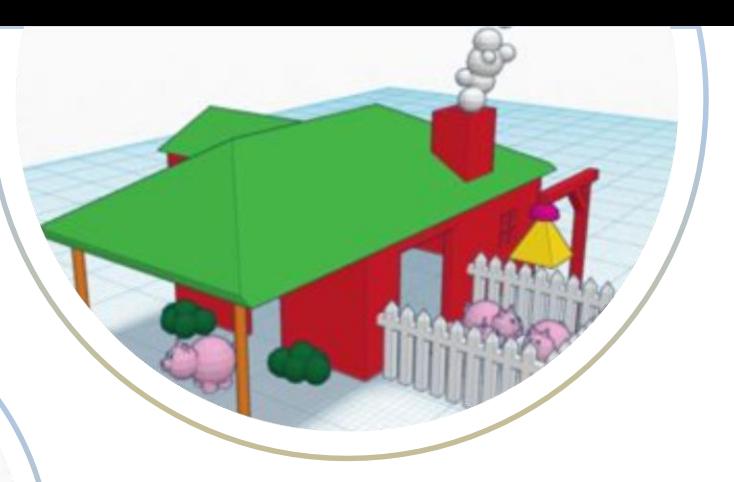

**Building: Use a tutorial or design your own building. (castle, house, temple, dome, pagoda)**

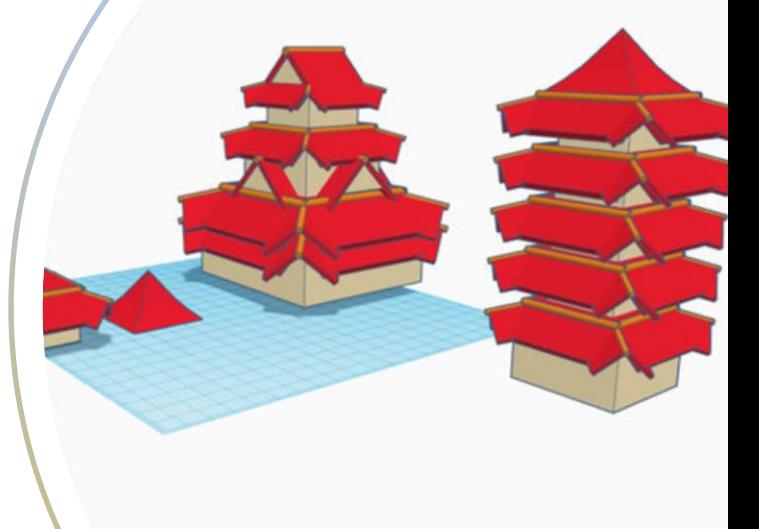

# **Animation**

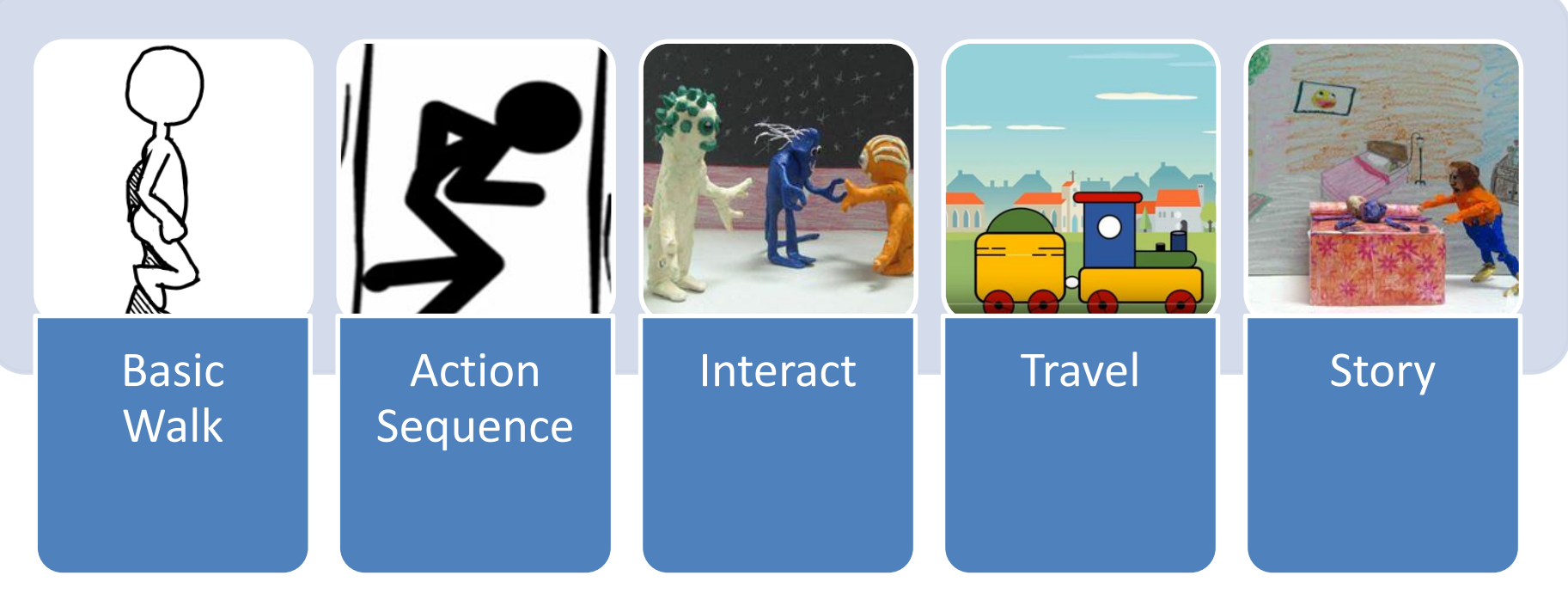

Suggested programs include:

Scratch coding: <https://scratch.mit.edu/> Toonator: <https://toonator.com/draw> Stop Motion Animator on Google Chrome (extension) using pictures You can also use google slides or Microsoft power point Download free program for PC only:<https://pivotanimator.net/>

Animation: Create a video or animation that shows a person doing basic walk.

See this example... <https://toonator.com/toon/n02seruwfspx>

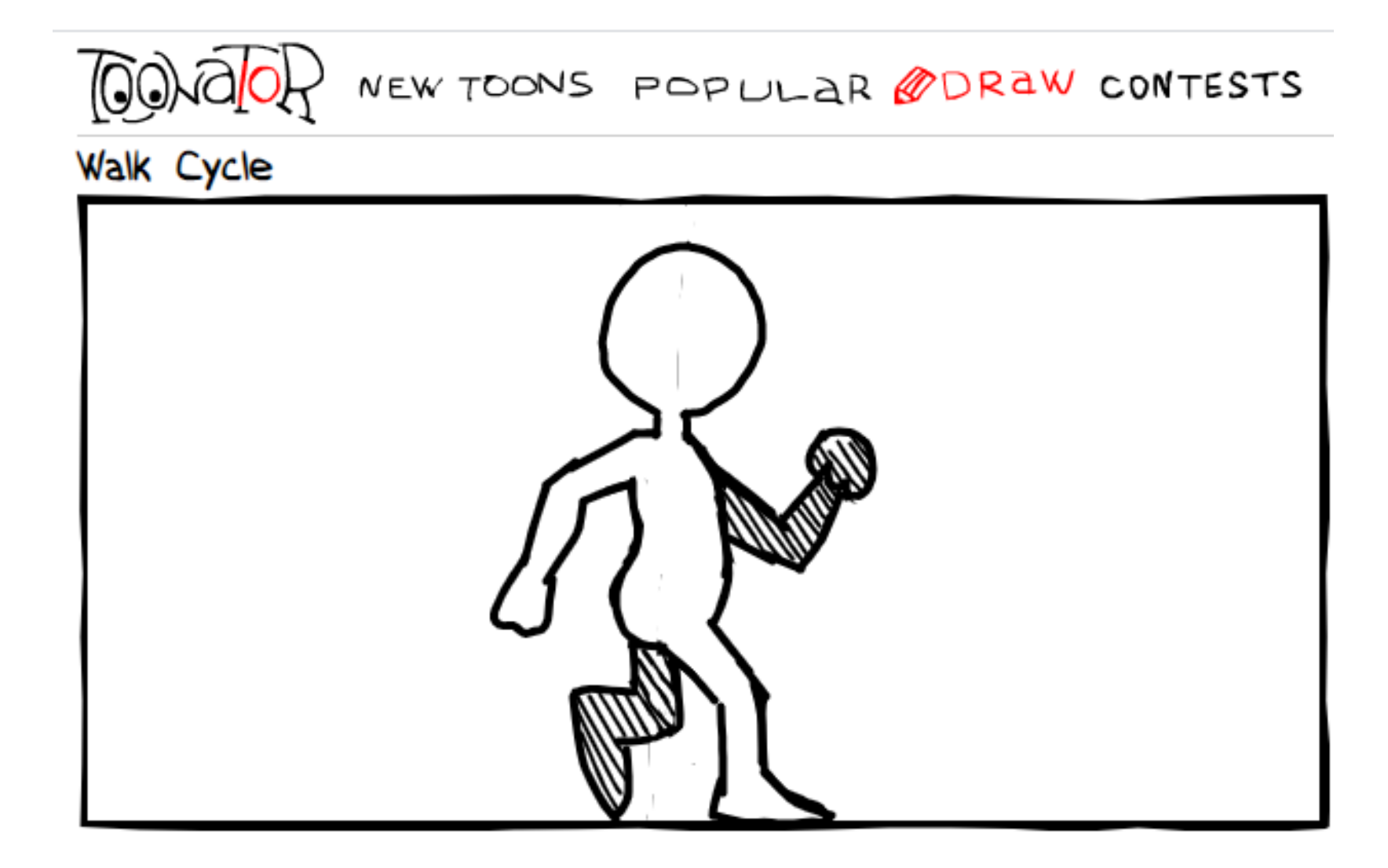

**Animation:** Create a video or animation that shows a person doing an **action** (EX: eating, swimming, running)

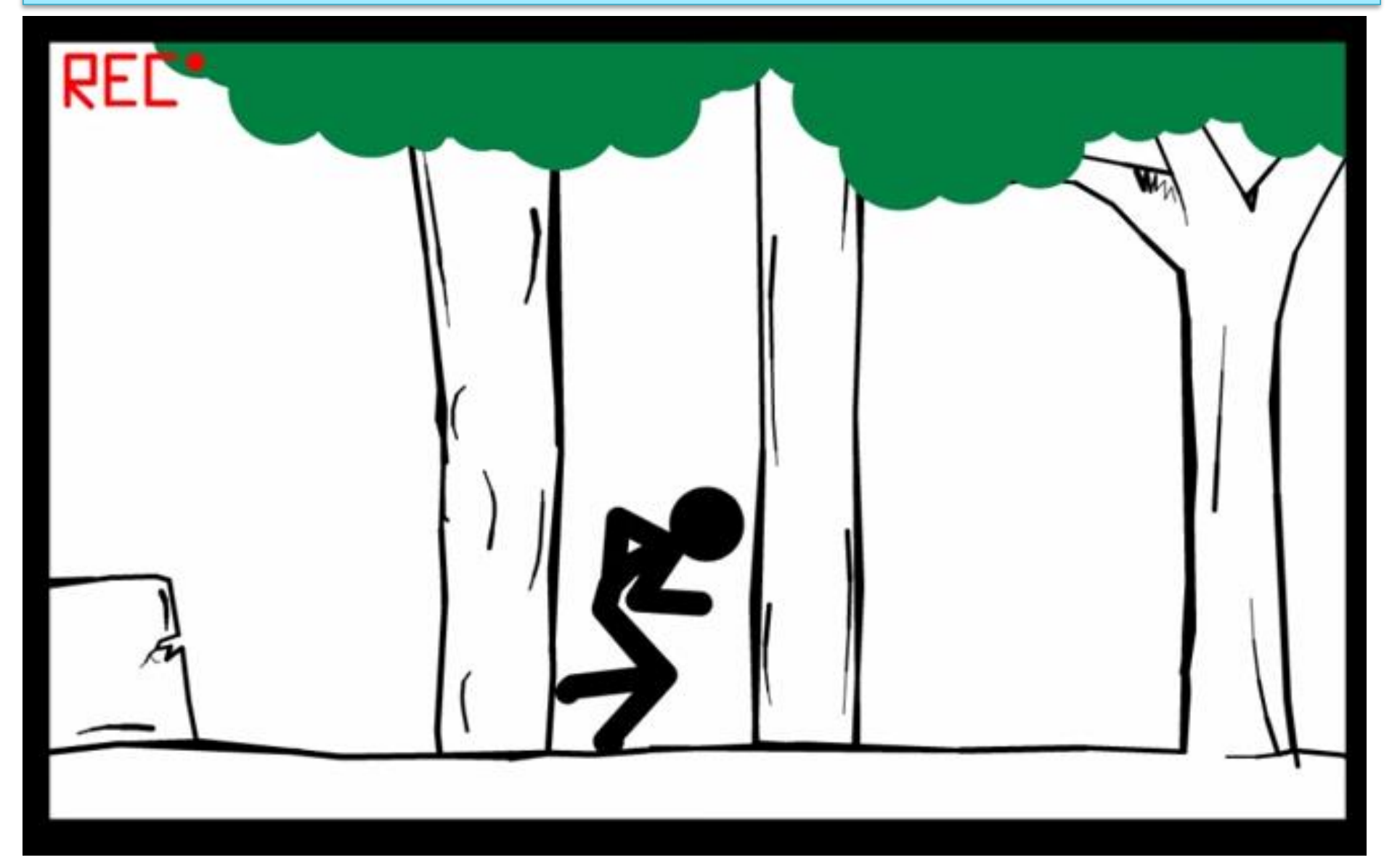

#### <https://youtu.be/V8a10UaZImw>

**Animation:** Create a video or animation that shows two people interacting. Must keep it school appropriate including no fighting!!

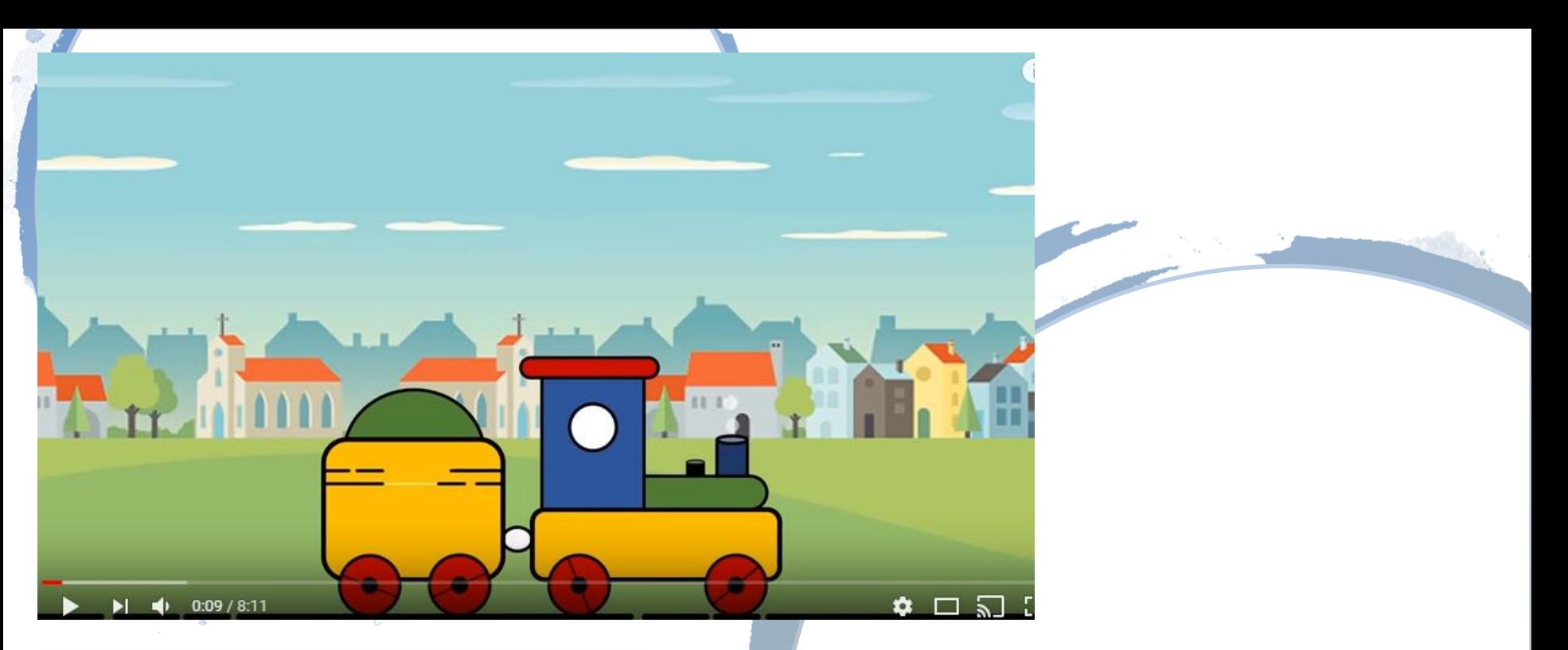

**Animation:** Create a video or animation that shows a vehicle or character travelling across a number of background/ locations.

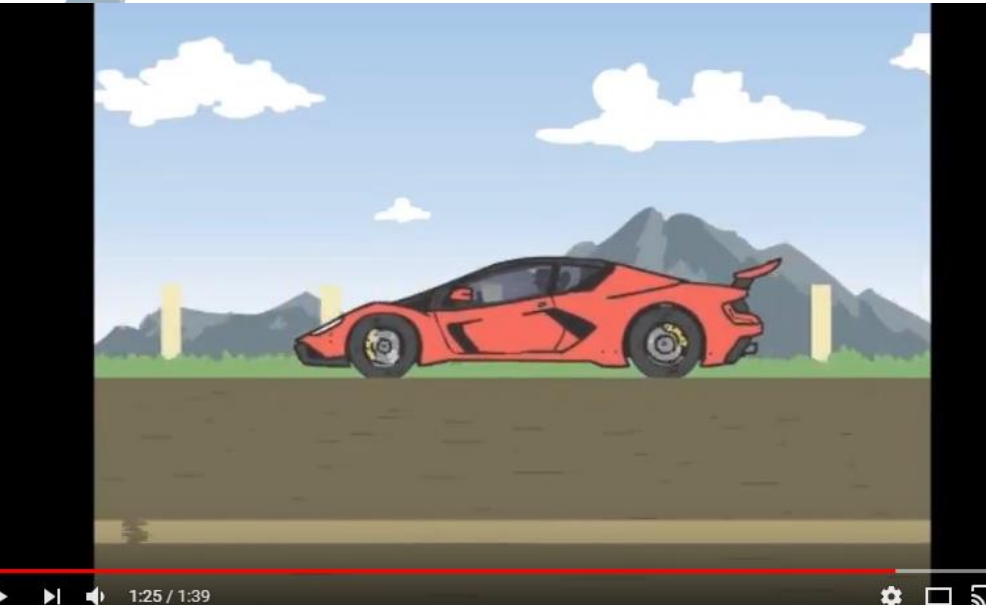

**Animation:** Create a video or animation that tells a story. Be sure the viewer can understand by adding audio or voice bubbles.

# Stop Motion Animation Playlist

If you want to make "Stop Motion" Animation, Use whatever you have at home.. Legos, toys, clay, paper, food, etc. take a BUNCH of pictures with your digital camera or phone (sorry this won't work on the Chromebook) Then put the images together in a video editing software and use animation settings… or an animation APP on your phone or tablet.

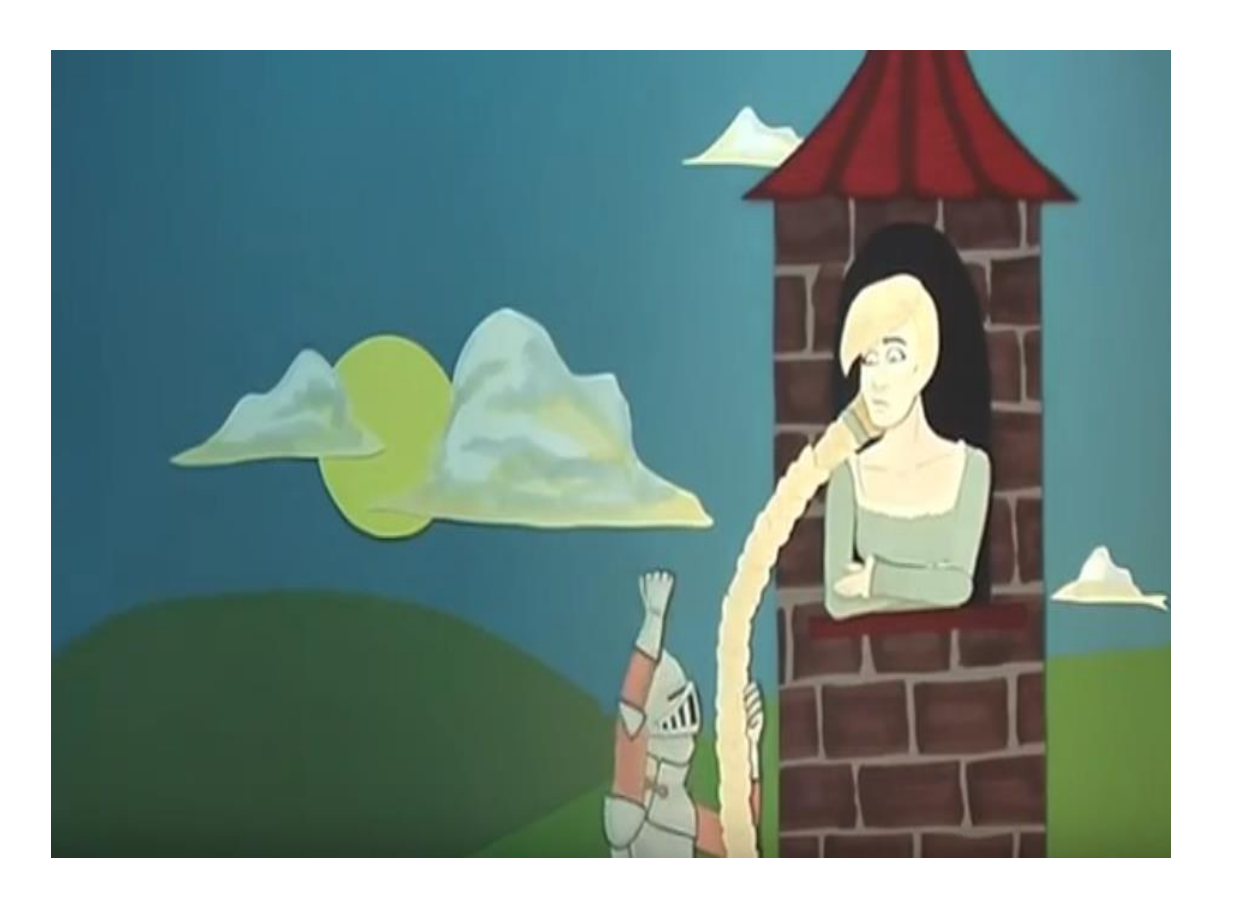

• [https://www.youtube.com/playlist?list=PL4F266811EC](https://www.youtube.com/playlist?list=PL4F266811ECE4A538) E4A538